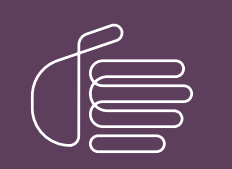

PureConnect®

2022 R3

Generated:

18-October-2022

Content last updated:

19-October-2020

See [Change](#page-28-0) Log for summary of changes.

# **SCENESYS**

# PureConnect Social Media

# Technical Reference

### Abstract

This document is a reference to configure social media features in PureConnect.

For the latest version of this document, see the PureConnect Documentation Library at: <http://help.genesys.com/pureconnect>.

For copyright and trademark information, see [https://help.genesys.com/pureconnect/desktop/copyright\\_and\\_trademark\\_information.htm](https://help.genesys.com/pureconnect/desktop/copyright_and_trademark_information.htm).

## <span id="page-1-0"></span>Table of Contents

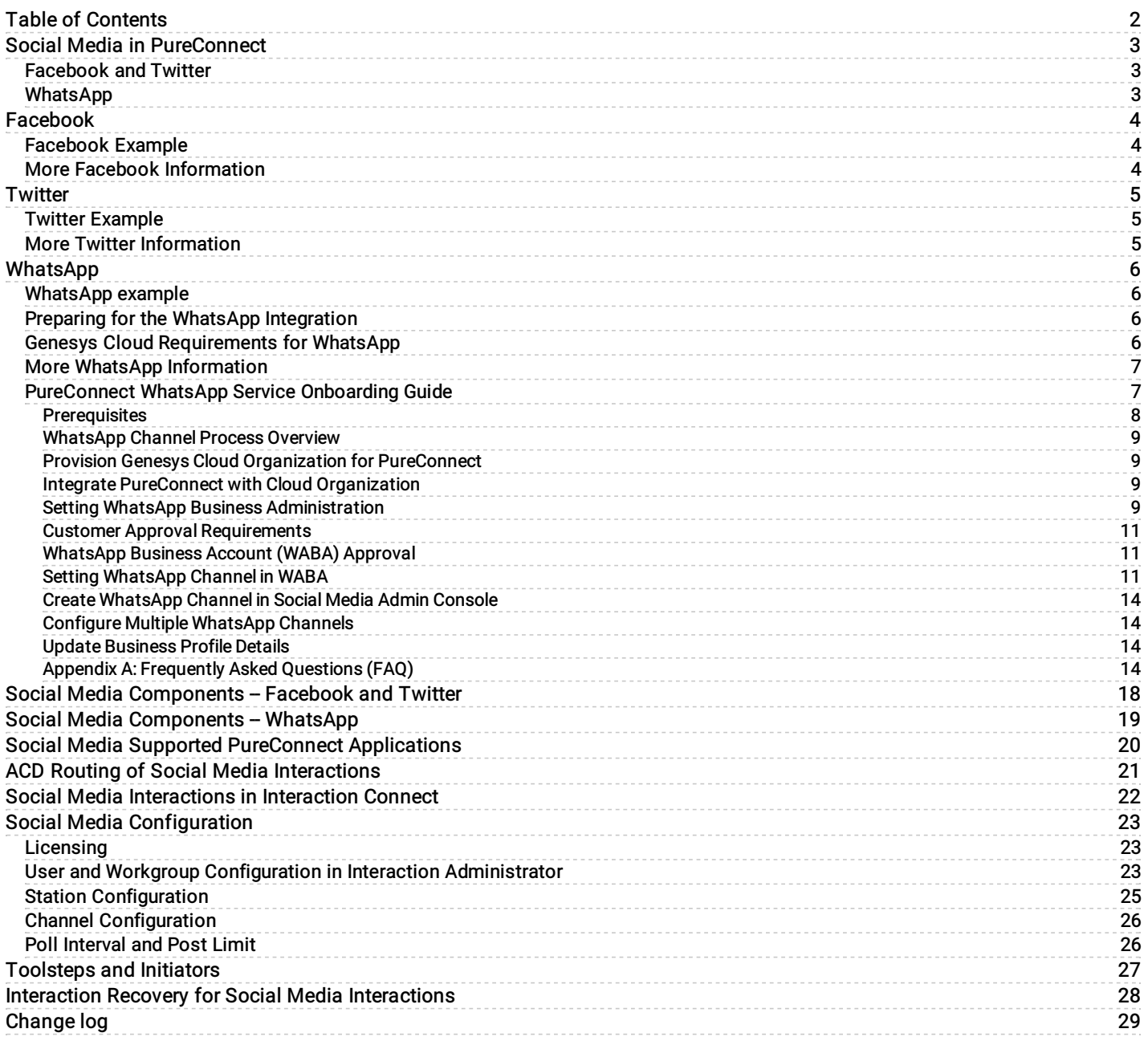

# <span id="page-2-0"></span>Social Media in PureConnect

The CIC server processes social conversation interactions routed to a workgroup, just as it processes other types of interactions. PureConnect also contains features for social media recordings and analytics.

For information about PureConnect applications that support social media, see Social Media Supported [PureConnect](#page-19-0) Applications.

### <span id="page-2-1"></span>Facebook and Twitter

The PureConnect social media features introduced in Interaction Connect in 2018 R4 allow your call center agents to receive and reply to inbound Facebook and Twitter public messages, Facebook private messages, and Twitter direct messages.

For more information about the [Facebook](#page-3-0) integration, see **Facebook**.

For more information about the [Twitter](#page-4-0) integration, see Twitter.

### <span id="page-2-2"></span>WhatsApp

A 2020 R2 patch release introduced support for receiving and replying to inbound WhatsApp direct messages as part of the Early Access Program. WhatsApp support is also available in patches for the 2019 R4 and 2020 R1 releases. Contact your sales representative for more information about the Early Access Program.

For more information about the WhatsApp integration, see [WhatsApp](#page-10-3).

[Copyright](https://help.genesys.com/cic/desktop/copyright_and_trademark_information.htm) and trademark

# <span id="page-3-0"></span>Facebook

As an administrator, you create one or more *channels* for Facebook public messages and private messages. A Facebook channel associates a CIC workgroup with a Facebook page.

PureConnect pulls messages from Facebook and passes them to the CIC server for processing as interactions. Each interaction is routed to the workgroup that is associated with the channel that pulled in the message.

### <span id="page-3-1"></span>Facebook Example

An organization wants to manage messages that customers post on its corporate Facebook page. They create a channel that associates that Facebook page with a CIC ACD workgroup. Any messages posted to the page become interactions that are routed to the workgroup.

The company might also have regional or location-based Facebook pages, for example, and can associate those pages with workgroups.

PureConnect processes Facebook social conversations as follows:

- 1. A Facebook page visitor posts a message on the company's Facebook page.
- 2. The message becomes a social conversation interaction and ACD routes it to an agent.
- 3. The agent receives and picks up the interaction in Interaction Connect, just as they receive and pick up other types of interactions. The agent can also place the interaction on hold and can disconnect it when the conversation ends.
- 4. The agent replies to the interaction.
- 5. The social media processor updates the interaction with any replies and the replies appear as comments on the company's Facebook page.
- 6. The Facebook page visitor replies to the comment or adds another comment, and then the social media processor adds the reply to the conversation and notifies the agent.

### <span id="page-3-2"></span>More Facebook Information

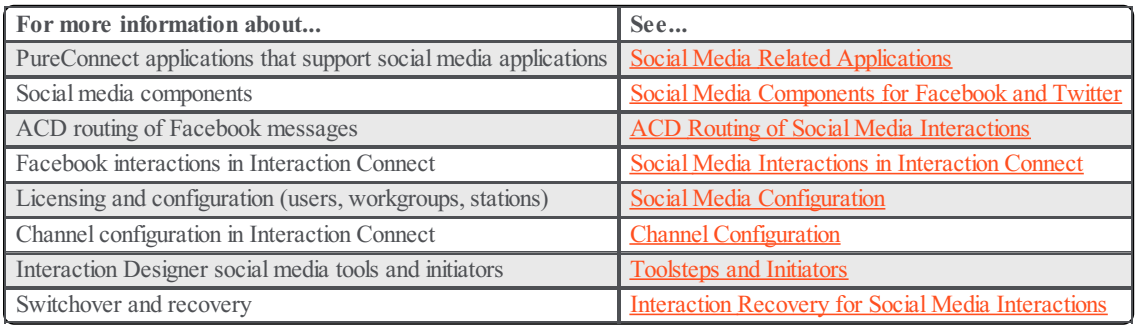

# <span id="page-4-0"></span>**Twitter**

As an administrator, you create one or more *channels* for Twitter public messages and direct messages. A Twitter channel associates a CIC workgroup with a Twitter handle.

PureConnect pulls messages from Twitter and passes them to the CIC server for processing as interactions. Each interaction is routed to the workgroup that is associated with the channel that pulled in the message.

### <span id="page-4-1"></span>Twitter Example

A company wants to manage Twitter messages that mention its name. They create a channel that associates their Twitter handle (@companyname) with a workgroup. Any tweet that mentions their handle becomes a social conversation interaction that is routed to the workgroup. They also associate keywords with a channel so that all tweets that include those keywords also become interactions.

The company also wants to track messages that mention a competitor and their competitor's product. They associate the competitor's handle with a channel and add the competitor's product name as a keyword.

### <span id="page-4-2"></span>More Twitter Information

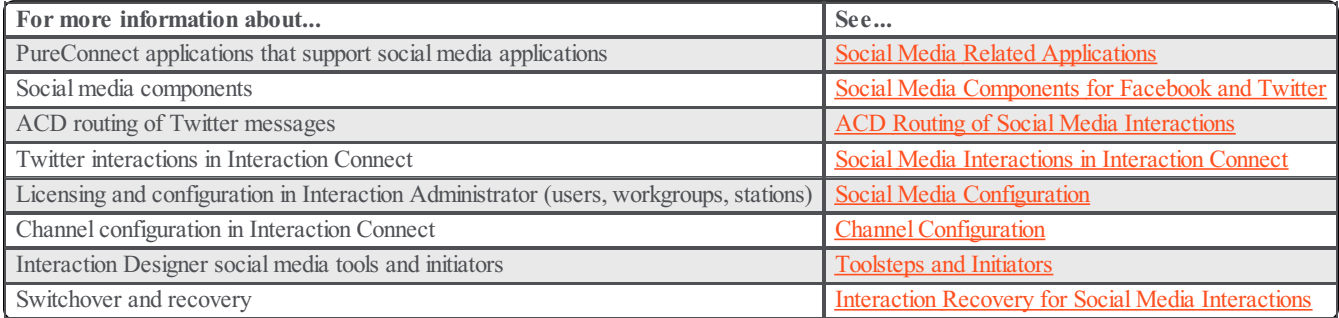

# <span id="page-5-0"></span>WhatsApp

As an administrator, you create a channel for WhatsApp direct messages. A WhatsApp channel associates a CIC workgroup with a WhatsApp phone number.

PureConnect pulls messages from WhatsApp through the Genesys Cloud platform and passes them to the CIC server for processing as Social Direct Message interactions. Each interaction is routed to the workgroup that is associated with the channel that pulled in the message.

The WhatsApp integration involves an onboarding process. The integration requires your company to have a verified Facebook Business Manager account. For more information, see Preparing for the WhatsApp Integration section below.

### <span id="page-5-1"></span>WhatsApp example

A company wants to manage direct messages from customers who prefer to use a WhatsApp messaging channel.

PureConnect processes WhatsApp direct messages as follows:

- 1. A customer of the company or a third party sends a direct message to a designated WhatsApp channel.
- 2. PureConnect creates a social media interaction and ACD routes it to a workgroup associated with the phone number on the company's WhatsApp accounts.
- 3. An agent in the workgroup picks up and responds to the message in the Current Interactions view in Interaction Connect, just as they receive and pick up other types of interactions..
- 4. The interaction continues until the agent disconnects it. After the agent disconnects the interaction, any additional reply or comment for that direct message initiates a new interaction.

### <span id="page-5-2"></span>Preparing for the WhatsApp Integration

To start the process of preparing for the WhatsApp integration, work with your sales representative or customer success manager.

- Your company must have a verified Facebook Business Manager account. To apply for a Facebook Business Manager account if you don't already have one, see <https://www.facebook.com/business/help/1710077379203657>.
- Your Business Manager administrator will receive a notification to approve Genesys to manage WhatsApp messaging on your company's behalf. After approval of this request, customer must complete business verification. <https://www.facebook.com/business/help/2058515294227817>

There may be other onboarding requirements. For more information, contact your sales representative or customer success manager.

### <span id="page-5-3"></span>Genesys Cloud Requirements for WhatsApp

WhatsApp messages are processed in Genesys Cloud (formerly PureCloud). Therefore, your company needs to have a Genesys Cloud organization with a PureCloud 3 license and be able to authenticate with Genesys Cloud.

Along with the Genesys Cloud organization, you'll need the following related information:

- Administrator email and password
- Organization short name  $\bullet$
- Region  $\bullet$

To obtain a Genesys Cloud organization and the related information, contact your sales representative or customer success manager.

In Genesys Cloud, you need the following:

- The product messagingPlatformWhatsApp
- These permissions:
	- messaging:whatsAppIntegration:{add|delete|edit|view}
	- messaging:message:send

For more information about configuring the connection with Genesys Cloud, see the Genesys Cloud for PureConnect [Administrator's](https://help.genesys.com/cic/mergedProjects/wh_tr/desktop/pdfs/purecloud_for_cic_ag.pdf) Guide.

For more information about products and permissions in Genesys Cloud, see Products, Roles, and [Permissions](https://help.mypurecloud.com/articles/products-roles-and-permissions-list/) in the Genesys Cloud resource center.

### <span id="page-6-0"></span>More WhatsApp Information

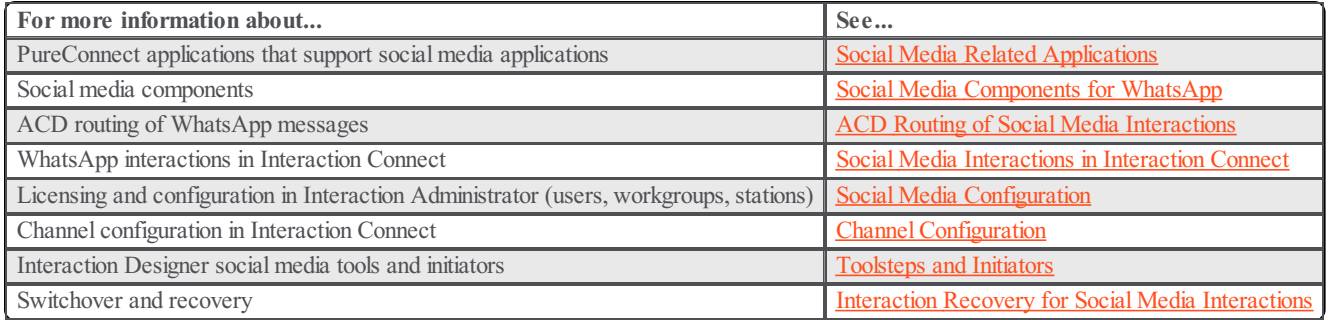

### <span id="page-6-1"></span>PureConnect WhatsApp Service Onboarding Guide

WhatsApp needs a WhatsApp Business connector that allows connecting with Customers (and customers with consumers) from the WhatsApp Messenger App. It offers a good consumer experience integrated with notification and contact center software.

WhatsApp allows customers to manage the agent side of the WhatsApp experience from PureConnect.

WhatsApp onboarding helps in setting up one or more WhatsApp channels in PureConnect. For more information, contact the Customer Care team.

### <span id="page-7-0"></span>Prerequisites

The customer must acquire the following information for WhatsApp service.

#### Genesys Cloud and PureConnect Licenses

A WhatsApp service is a hybrid feature. You need licenses and part numbers. Provisioning of Genesys Cloud Organization for PureConnect would be done as part of Genesys Cloud order.

#### Licenses

- CC1 or Agent license with Hybrid digital Messaging Bundle.
- I3 FEATURE WHATSAPP SOCIAL MEDIA and I3 ACCESS ACD WHATSAPP

#### Part Numbers

CS-012-NV-WHATSAPP-HYB or CS-012-NV-WHATSAPP-C-HYB

GC-170-NV-DIGHYBUN

#### Customer Information Form

PureConnect Product Management team needs some customer-specific information to set up and configure the WhatsApp account (WABA). For Customer Information Form contact [ProductManagement-PureConnect@genesys.com](file:///C:/Users/RINKUM~1/AppData/Local/Temp/makepdf/productmanagement-pureconnect%40genesys.com).

#### WhatsApp Approval

A customer must apply for WhatsApp approval to use the service and must be approved by WhatsApp. WhatsApp doesn't allow the customer to operate without approval.

Note: Purchase of PureConnect from Genesys doesn't provide approval by WhatsApp to use the WhatsApp Business API.

#### WhatsApp restrictions, which Genesys must enforce:

Customer cannot send messages to Syria, North Korea, Cuba, Iran, and Crimea (both Ukrainian and Russian phone numbers) WhatsApp evaluates government agencies and related organizations on a case-by-case basis. WhatsApp doesn't allow customers from specific industries to use it. For more information, see <https://www.whatsapp.com/legal/commerce-policy/>.

#### Designated Phone Numbers for WhatsApp

The customer must have at least one designated phone number for the business to start using WhatsApp. Each phone number must comply with WhatsApp's requirements to receive phone calls or text messages. For more information, see <https://developers.facebook.com/docs/whatsapp/guides/phonenumber>.

#### Customer Facebook Business Manager ID

The customer must have a business ID to process the application. Most customers already have business IDs, but if they don't, they must create a business ID with Facebook. For more information, see <https://business.facebook.com/business/help/1612355968988019>.

#### Verification of Customer Facebook Business Manager

The customer must have a verified Facebook Business Manager as a prerequisite. In Business Manager, navigate to Business Settings. Click Security Center. Click Start Verification. Enter customer business information and attach documents if necessary.

For more information about accepted documents, refer to Facebook [document](https://www.facebook.com/business/help/2058515294227817) guide.

### <span id="page-8-0"></span>WhatsApp Channel Process Overview

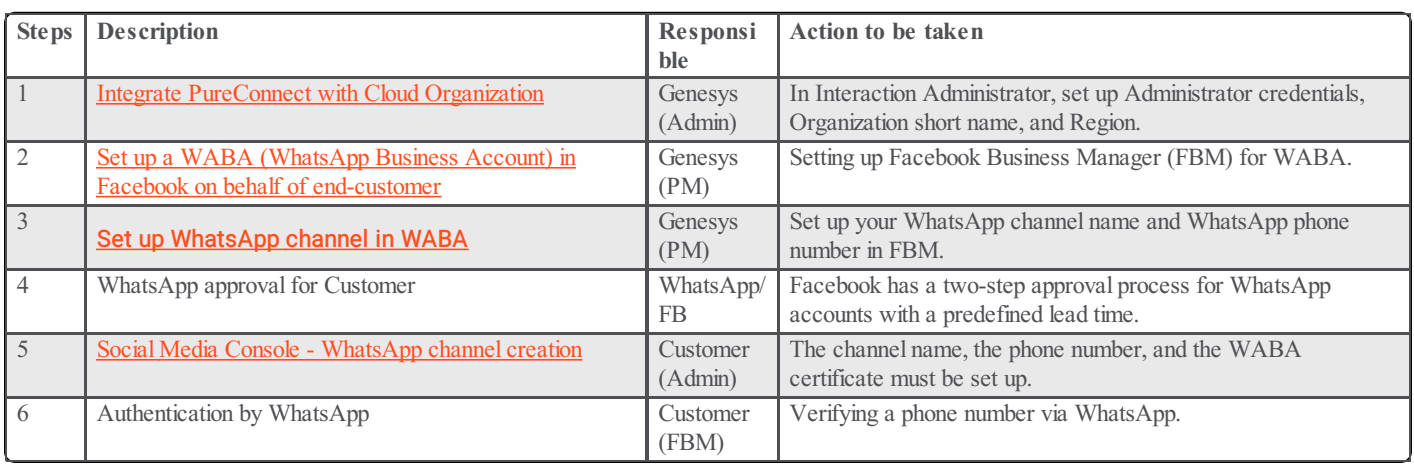

To get a WhatsApp channel up and running, follow the steps listed below. For detailed instructions, see the following pages.

### <span id="page-8-1"></span>Provision Genesys Cloud Organization for PureConnect

A Genesys organization ID should be created for the hybrid feature. As WhatsApp is a hybrid service that uses Genesys cloud end points so to enable WhatsApp feature for PureConnect, Genesys Cloud Organization and permissions are required. The Organization ID and permissions are created by Genesys Cloud team as part of Genesys Cloud Order.

### <span id="page-8-2"></span>Integrate PureConnect with Cloud Organization

To use WhatsApp in PureConnect, the Genesys Cloud integration must be completed. To complete the integration, follow the steps from Genesys Cloud [Configuration](https://help.genesys.com/pureconnect/mergedProjects/wh_ia/desktop/purecloud_configuration.htm) in Interaction Administrator.

#### <span id="page-8-3"></span>Setting WhatsApp Business Administration

#### Overview of WhatsApp Business Administration

Genesys creates a WhatsApp Business Administration (WABA) on behalf of the customer to access the WhatsApp Business API.

WABAs cannot be created by partners or owned by partners. Partners also cannot use their own Facebook Business Manager IDs for the creation of WABAs. It must be the Customer's Facebook Business Manager ID. In the WABA, the below is managed for a customer:

It is the customers phone numbers that are used to manage the channels that the customer wants to manage (each phone number must be set up with a separate channel).

#### Creating a WABA

The customer cannot own their own WABA. Genesys creates the WABA, using the Facebook Business Manager ID of the customer.

To view the Facebook Business Manager ID, do the following:

Navigate to the Facebook Business Settings page.

2. Click Business Info .

3. On the Facebook Business Manager Info page, view the Business Manager ID.

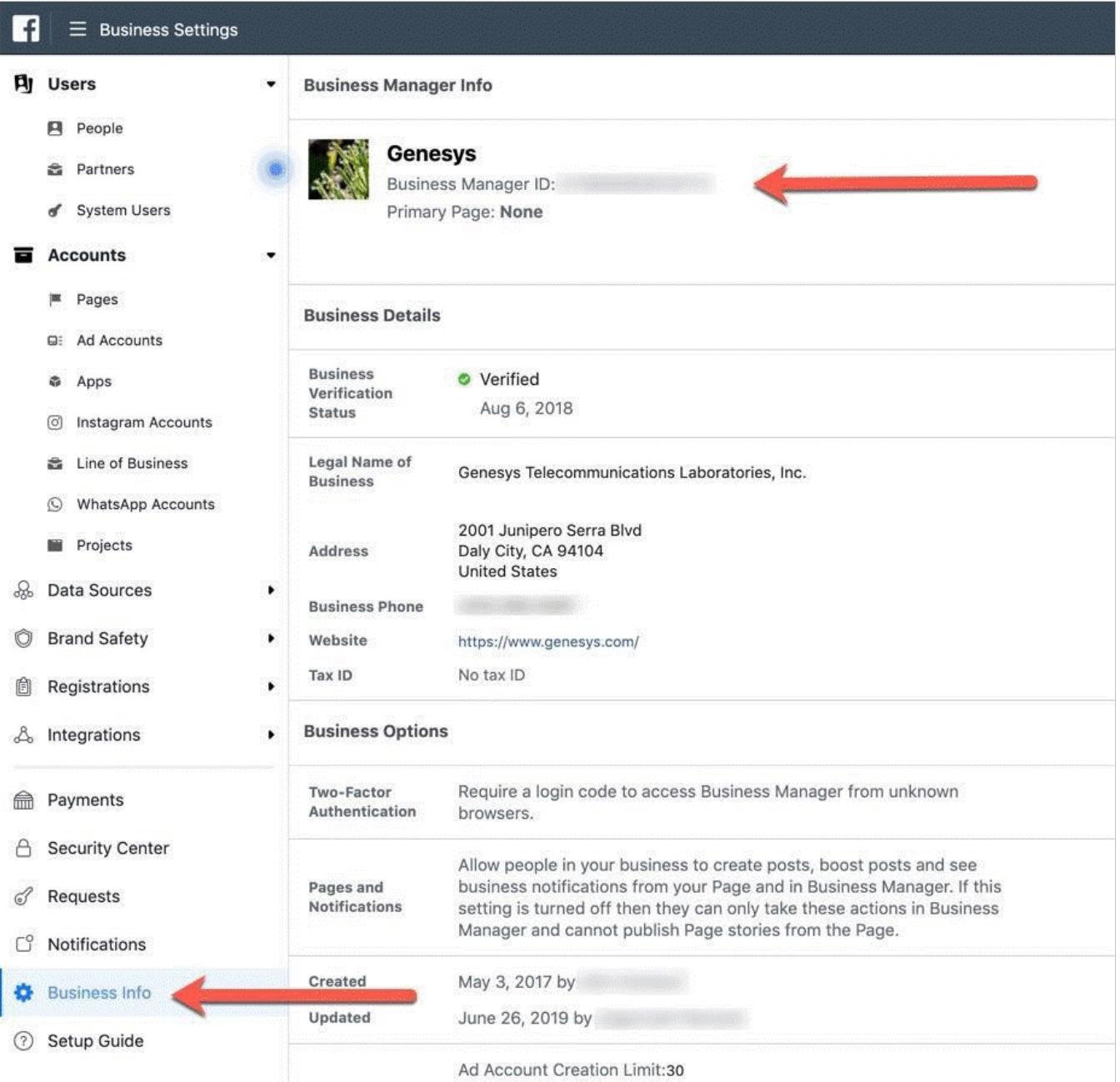

The following mistakes prevent the creation of the WABA:

- The Facebook Business Manager ID field must not be left blank or be replaced by a Facebook page ID or Facebook URL.
- WABA cannot be created until the customer supplies a valid Facebook Business Manager ID. If the partner or customer does not provide the correct ID, you must wait until the customer supplies the correct ID.

### <span id="page-10-3"></span><span id="page-10-0"></span>Customer Approval Requirements

WhatsApp approves WABA in two-step process. You don't have to complete the steps in the same order as they appear. But both have to be completed before WhatsApp considers the WABA.

#### Approve Genesys message on behalf of the customer

Genesys must be approved by the customer as the WhatsApp business service provider (BSP). WhatsApp will not approve the WABA without this approval.

Genesys must be approved as a WhatsApp business service provider (BSP) before WhatsApp approve the WABA.

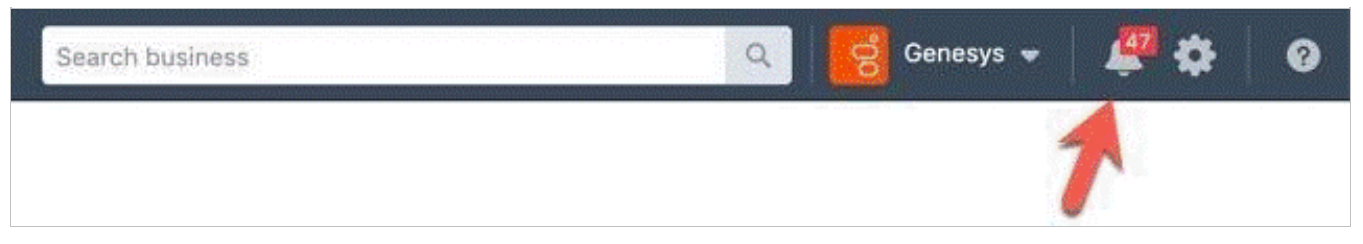

An approval message is sent to the customer's Facebook Business Manager after the WABA is created. One of the customer's Facebook admins must check the notifications for this message and approve the "Message on behalf of" notification. As soon as the customer approves the notification, Genesys can now find out if the brand has already been approved by Facebook Business Manager. If so, the next step can be omitted.

#### Facebook Business Manager Verification

The customer must verify the Facebook Business Manager, if it has not already done. To verify, do the following:

1. In the Facebook Business Manager page.

Click Business Settings tab.

Click Security Center and the click Start Verification.

Note: Provide information about the customer business and attach documents as prompted. If you are not sure about the types of documents that Facebook accepts, view [Facebook's](https://www.facebook.com/business/help/2058515294227817) document guide.

### <span id="page-10-1"></span>WhatsApp Business Account (WABA) Approval

The WABA is ready for WhatsApp's approval after Customer Approval [Requirements](#page-10-0) process. For approval do the following: In the Facebook Business Manager page, click Settings tab.

2. Check for the Business Name status

3. Check for the Business Verification status.

Check for the Account Status.

Note: In the policy approval process, WhatsApp checks whether the [customer's](https://www.whatsapp.com/legal/commerce-policy/) business complies with WhatsApp commerce policy.

After WhatsApp approves the WABA, Genesys can create the first channel in the WABA.

#### <span id="page-10-2"></span>Setting WhatsApp Channel in WABA

For setting up WhatsApp Channel in WABA, phone number must be added in the Facebook Business Manager. This is handled by Genesys Product Manager.

To add phone number, do the following:

In the Facebook Business Settings page, click WhatsApp account.

2. On the WhatsApp Accounts page, click WhatsApp Manager.

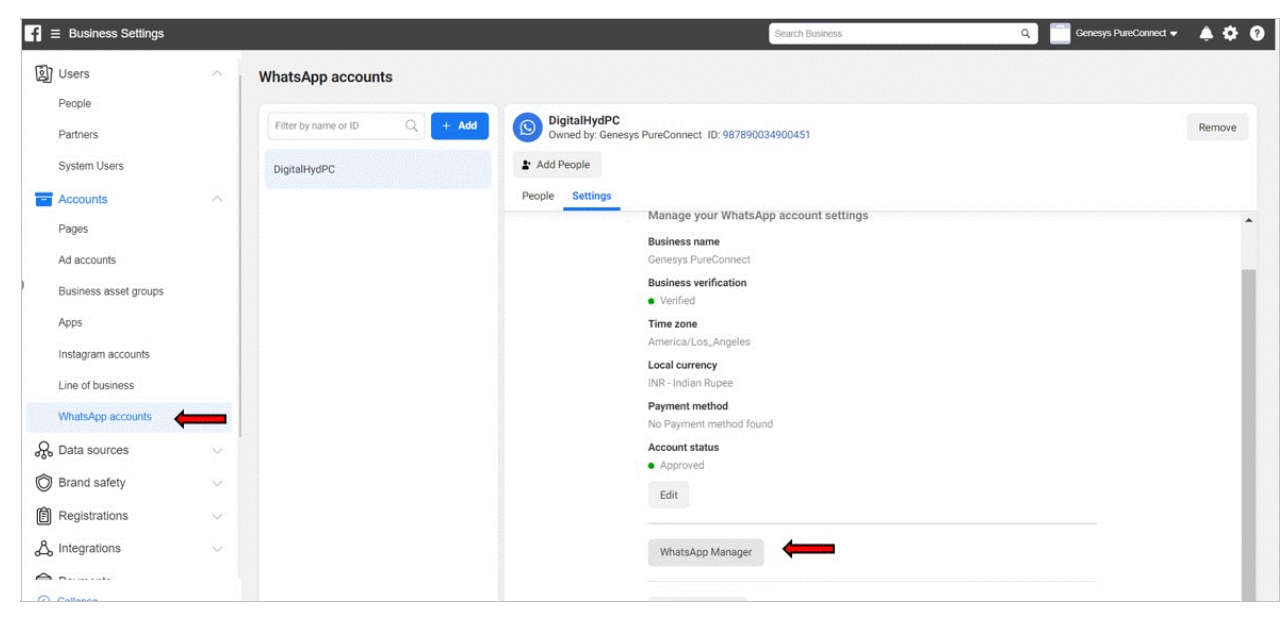

On the WhatsApp Manager page, click Add Phone Number.

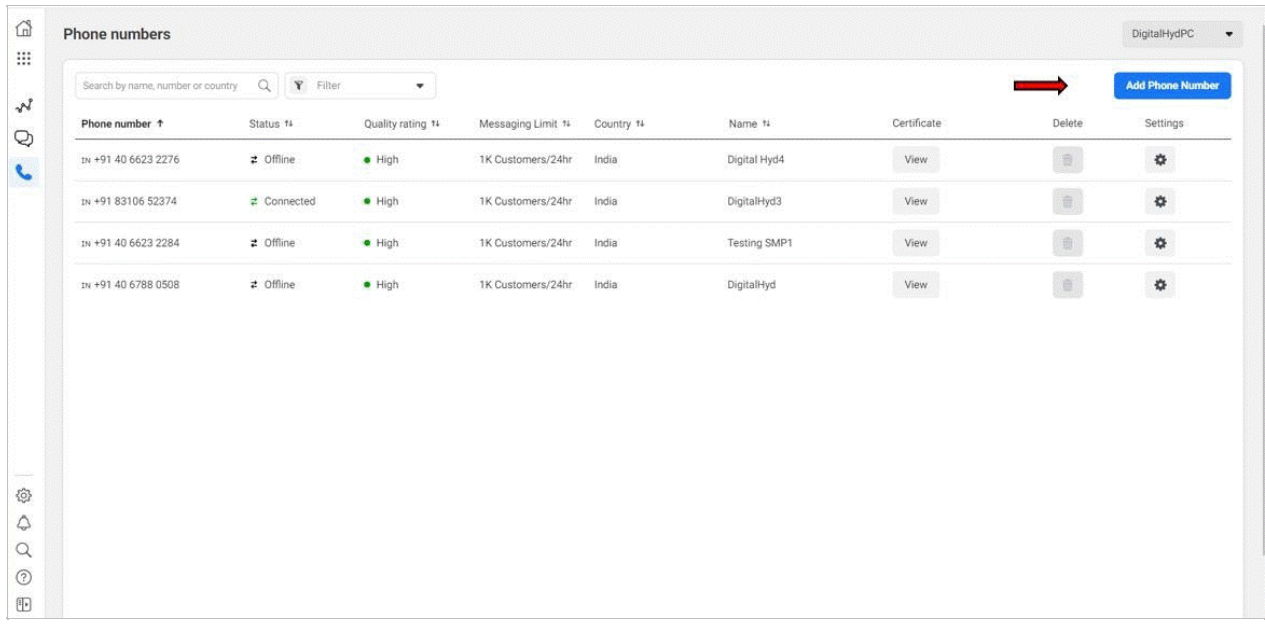

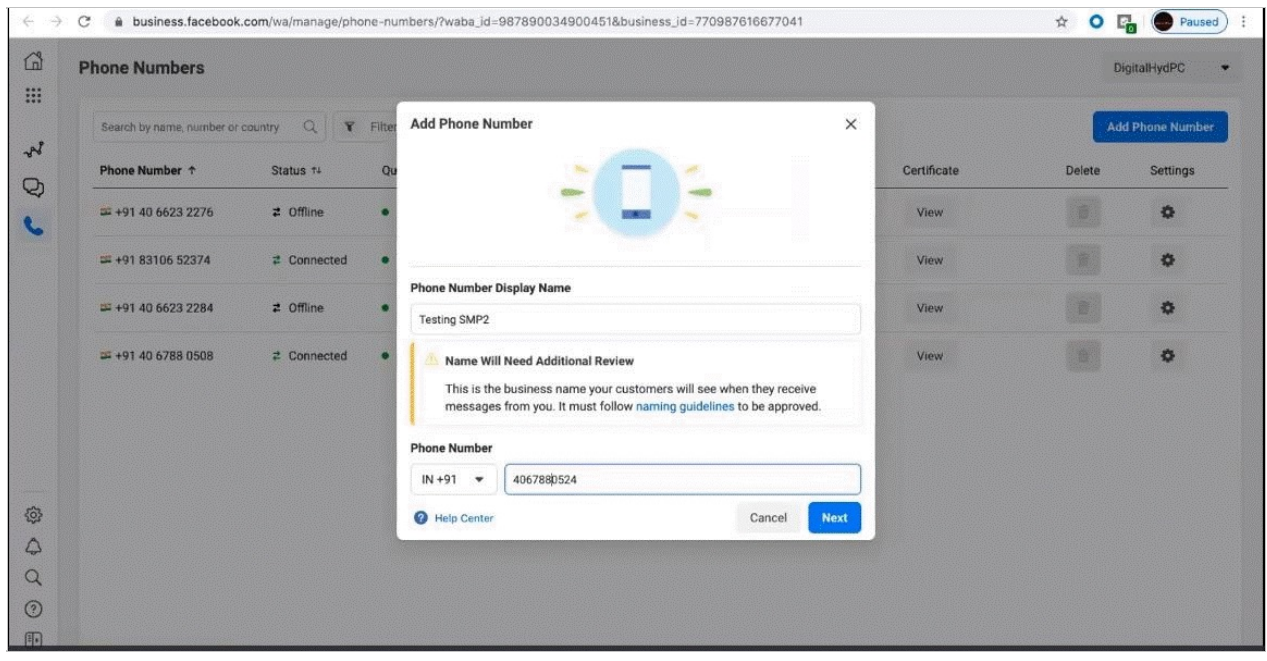

Enter the phone number in the Phone Number box. Click Next.

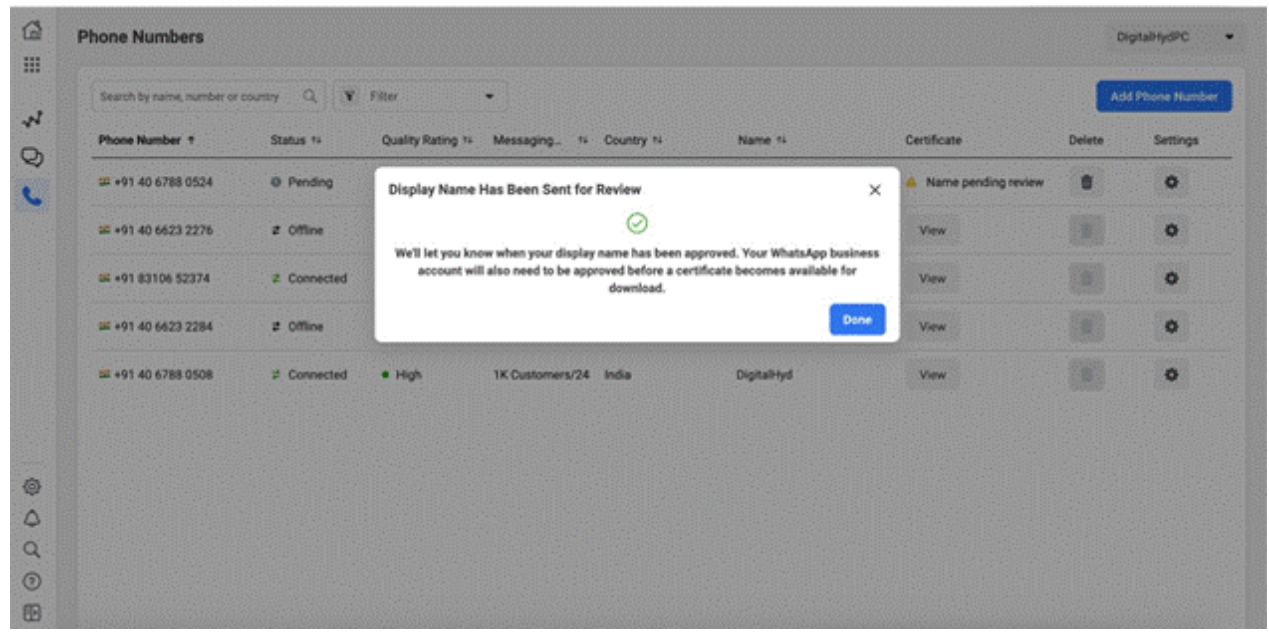

Note: The name provided by the customer appears.

After creating a new channel, WhatsApp conducts a Channel Name review to make sure that the name of the channel is compliant with their guidelines. For guidelines information, see <u><https://developers.facebook.com/docs/whatsapp/guides/vname></u>.

Note: A channel name that complies with the rules will be approved. If not, the customer must choose another name for the channel.

### <span id="page-13-0"></span>Create WhatsApp Channel in Social Media Admin Console

To create a [WhatsApp](https://help.genesys.com/pureconnect/mergedProjects/wh_basl_connect/desktop/configure_whatsapp_channels.htm) Channel, follow the steps from Configure a WhatsApp channel in Interaction Connect. A WABA certificate will be available in Facebook business manager once the display name and phone number are approved by WhatsApp. The Genesys Product Manager will share the certificate for a specific number with the customer.

The following mistakes prevent the onboarding process:

Ensure that your channel name complies with WhatsApp policies since it appears as the phone display name to consumers in WhatsApp Messenger. For more information about WhatsApp policies, see

[https://developers.facebook.com/docs/whatsapp/guides/vname.](https://developers.facebook.com/docs/whatsapp/guides/vname)

The channel name or the customer name in all Caps. The channel name contains the term WhatsApp.

Using the incorrect spelling of the customer name. For example, if the customer name is ACME Bread, WhatsApp requires the exact name of the customer. For this reason, using ACMEBread or Acme Bread in the channel name will be rejected by WhatsApp.

Abbreviations should be avoided. For example, you might understand that ACME Bread CC means ACME Bread's Contact Center, but WhatsApp doesn't. Make sure that the abbreviation is spelled out or remove.

Business phone numbers can be used as phone numbers in WhatsApp for interacting with consumers. For more information, see <https://developers.facebook.com/docs/whatsapp/guides/phonenumber>.

A phone number has already been connected to WhatsApp through the business API or through the WhatsApp business applications for Android and iOS

#### <span id="page-13-1"></span>Configure Multiple WhatsApp Channels

The steps in Setting WhatsApp Business [Administration](#page-8-3) apply to every new WhatsApp phone number that you plan to operate. For example, if you purchased multiple WhatsApp numbers for running multiple WhatsApp channels, you must configure a channel for each new WhatsApp phone number.

### <span id="page-13-2"></span>Update Business Profile Details

It is optional for the customer to provide business details on WhatsApp, but it is recommended. The following information from the customer must be provided to Genesys for changes to be made.

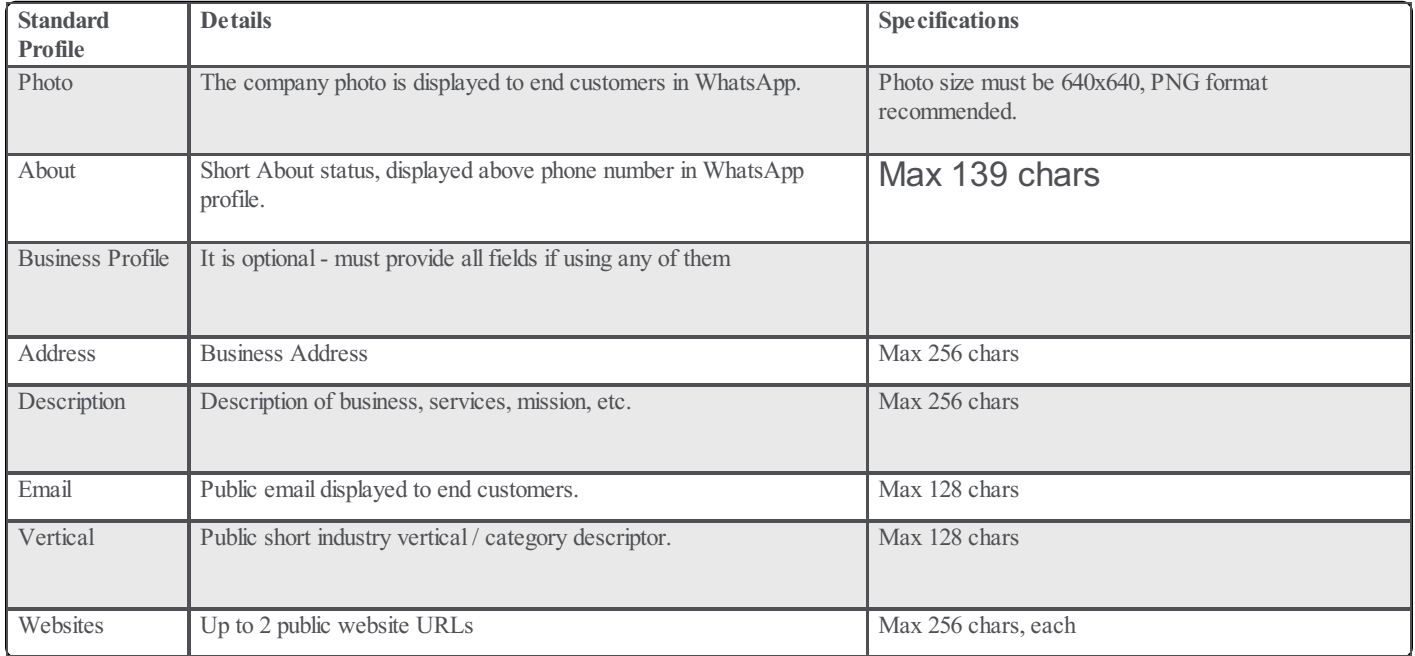

#### <span id="page-13-3"></span>Appendix A: Frequently Asked Questions (FAQ)

Following are FAQs and their answers:

What are acceptable uses of WhatsApp for Genesys Cloud?

For acceptable use, see WhatsApp's [Commerce](https://www.whatsapp.com/legal/commerce-policy/) Policy and [Business](https://www.whatsapp.com/legal/business-policy/) Policy. If you repeatedly violate their policies, WhatsApp may limit the number of customers you can message or suspend your account. Additionally, WhatsApp may decline to approve customers whose primary business functions overlap with its policies; it evaluates these cases on a case-by-case basis. Furthermore, WhatsApp may decline to approve customers whose primary business functions differ from its policies.

#### My number is already in use with WhatsApp. Can I migrate it to Genesys Cloud?

If the number is being used with the WhatsApp Messenger or WhatsApp Business App on iOS or Android, it can be migrated to Genesys Cloud. WhatsApp does not currently support migrating numbers from other Business Service Providers on the WhatsApp Business API. If your current number is already active, you must choose a new one. Note that this restriction applies to numbers activated throughout Genesys Cloud. Once your number is activated, you cannot migrate it to a different provider or move it back to an App. More information, see <https://developers.facebook.com/docs/whatsapp/guides/phone-number#migrate>

#### What types of phone numbers are supported by the WhatsApp Business API?

You can use the WhatsApp Business API with international landlines and mobile numbers with country codes. The number must have an active Voice or SMS service for you to receive an activation code after adding it to Genesys Cloud. WhatsApp is a purely digital, internet-based channel. Once activated, all communication is done via the internet. Your WhatsApp number is more like an account ID, like your email address or username. Telephony and mobile services are separate from WhatsApp. The WhatsApp number can even be disconnected after activation if you do not receive calls or texts. However, you should retain ownership of the number to prevent someone else from using it.

#### Does WhatsApp Business API support toll-free numbers?

Toll-free numbers are allowed as long as your country code is included. This is because numbers without country codes cannot be uniquely identified - the same number can be applied to two different countries. Toll-free numbers are also more complicated. Typically, it will not work if you call a toll-free number with the country code when you are inside the country. There is a possibility that customers in your country might try to dial what appears in the business contact (country code included), and they won't be able to connect with you. If this is a concern, let them know explicitly. Of special note, 0800 or 00800 are not recognized.

#### Why does my business need its own Facebook Business Manager (BM) in order to use WhatsApp?

Facebook reviews each business that applies to use the WhatsApp Business API with a Business Service Provider like Genesys. The WhatsApp team may review your Facebook page or website and ask clarifying questions. WhatsApp Business Account (WABA) will have a 1:1 connection to your Business Account, and your business is responsible for complying with WhatsApp policies. Furthermore, WhatsApp prohibits partners, vendors, aggregators, and managed service parties from owning or subletting business accounts. You must use a Display Name of your number that is closely related to the name of your business or is associated with a brand, product, or trade name owned by you (documentation may be required for this).

Assume a service provider or advertising agency manages your Facebook page, ad campaigns, or other business functions under their BM. In that case, you can still create a WhatsApp account under your name. See Facebook page Creating a [Business](https://www.facebook.com/business/help/1710077379203657) Manager.

#### My phone number routes to main IVR. Do I need to re-route this to receive a WhatsApp activation call?

If you add the WhatsApp integration to your Org and request a confirmation code, WhatsApp will call (or text) your number with the code. A live person must receive the call and receive the code. It is important to note that WhatsApp's automated service does not navigate IVR / DTMF menus. Instead, the bot will announce the code five (5) times when the call is answered and then disconnect. How you handle this depends on the IVR and operational needs of your business:

If your IVR or Genesys Cloud flow routes directly to a Queue, and an Agent is available to take the call immediately, you don't need to re-route the number. This works best if the IVR has no introductory message (or is very short). It is also best if the call is routed to a queue with a small number of Agents. If you use this method, make sure there is no wait time in the queue.

You can re-direct your number temporarily from an IVR to a direct number (for example, a cell phone) during inactive hours. This usually takes around 1 or 2 minutes.

When your IVR is high-volume and cannot be rerouted for business reasons, we can request a list of ANIs (originating numbers). The activation call will come from one of these numbers. You may configure an exception in your IVR flow to recognize these ANIs.

#### As a partner, vendor, managed service provider, BPO, or similar business, can I have a WhatsApp Business Account?

Yes. Partners and similar businesses may create WhatsApp Business Accounts (WBAs) and activate numbers associated with and owned by your business. Valid use-cases include testing, demonstrations, and supporting your direct customers. (i.e., other businesses that purchase your services.) The WhatsApp numbers that your customer's customers use will not be yours, the endusers contacting those customers. Partners may offer consulting services related to configuration, integrations, and general operation of the channel. It is possible for service providers and BPOs to operate a WhatsApp channel for a customer, but the customer must own the WhatsApp number and be responsible for compliance with WhatsApp's policies. This is why each endcustomer must have a verified Business Manager.

#### What does the 24 hour Customer Service window mean?

To reduce junk messages to end-users, WhatsApp offers a 24-hour Customer Service window. If a user contacts your business, you can respond with any type of message in the next 24 hours. This type of message is free of charge. period resets. After 24 hours have passed since the last inbound message, only a template message may be sent. This is a paid notification. Genesys Cloud will

disable the Agent's text input after 24 hours elapse from the last inbound message indicating that only template messages are available if your contact center is closed for a weekend or holiday and more than 24 hours elapse before your Agents have a chance to answer.

#### What are Message Templates?

In your WhatsApp Business Account, message templates are pre-configured messages. WhatsApp reviews and approves these templates, which must fit into certain categories, such as Account Update, Appointment Update, Issue Resolution, or Shipping Update. Advertising, marketing, and promotional messages, such as coupons or upselling, are not permitted in these templates. Generally, these templates must be customer-centric and high value, provided users with information they have requested. In Genesys Cloud, a common message template is Issue Resolution. This template is similar to: "We apologize we weren't able to answer your message right away. If you still need assistance, please reply with Yes." This template inspires the user to reply, which leads to another 24-hour Customer Service period. A window opens and Agents are free to converse freely with the user. Message Templates may have placeholder fields that will be filled dynamically, usually with the customer's name, account number, support case number, etc. See, [WhatsApp's](https://developers.facebook.com/docs/whatsapp/message-templates/guidelines/) guidelines on Template Messages.

#### How do I request a Message Template for my WhatsApp Business Account?

Please refer to the [Resource](https://help.mypurecloud.com/articles/get-an-approved-whatsapp-message-template/) Center for instructions and a downloadable form to request Message Templates. When approved, we will email you instructions on configuring the Template in Genesys Cloud.

#### What are HSMs (Highly Structured Messages)?

See "Message Templates", above. WhatsApp refers to "HSMs" as "Template Messages".

#### Can I use automation or bots with the WhatsApp Business API?

You may use automation when responding during the Customer Service Window, but must also have available prompt, clear, and direct escalation paths to human agents. See the [WhatsApp](https://www.whatsapp.com/legal/business-policy/) Business Policy for details. Valid escalation paths include human Agent handoff in-thread, phone number, email, web support form, or prompting an in-store visit.

#### Can I change my Phone Number's Display Name?

Yes. The display name change must be reviewed and approved by WhatsApp. When approved, a new integration certificate will be generated. You must delete your current WhatsApp integration and create a new one with the new certificate to complete the name change. We recommend doing this during off-peak hours and test-dialing or texting the number first to ensure you can receive the new activation code.

#### How can I update my Logo or other public Profile information?

Email us at [GenesysCloudWhatsAppRequests@genesys.com](file:///C:/Users/RINKUM~1/AppData/Local/Temp/makepdf/genesyscloudwhatsapprequests%40genesys.com) for requests to change profile information. See the application above for the available fields.

#### What are a "Message Links" (aka, "short link") and QR Codes?

Once your number is active, you may request a Message Link and QR Code. These let end-users easily add your number to WhatsApp on their device without manually entering your number. Message Links can be included in mobile apps, email signatures, and websites, for example. QR Codes might be included on websites or printed and affixed to physical locations, advertisements, or products. Short links and QR Codes optionally have pre-populated messages that are filled when users tap, click, or scan it. See details and the QR Code request form in our [Resource](https://help.mypurecloud.com/articles/configure-acd-messaging-for-whatsapp/) Center.

#### What is a WhatsApp Official Business Account?

A business account on WhatsApp can either be listed as an "Official business account" (OBA) or a regular "Business account". An OBA will have a green badge for the business's profile. At this time, only certain business accounts are listed as an OBA. This is solely at Facebook's discretion. Listing a business as an "Official business account" is based on a variety of factors, such as whether the brand is notable. Generally, Facebook reserves Official Business accounts for internationally recognized brands. Being Verified on Facebook does not help your business to become an Official Business Account. Please see How to Get and Official Business Account for details, and contact us at [GenesysCloudWhatsAppRequests@genesys.com](https://faq.whatsapp.com/general/account-and-profile/how-to-get-an-official-business-account/) to request an OBA after your WhatsApp number is active.

#### Does the WhatsApp Business API support Group chat, Voice calls, or Video calls?

The API does not support these features currently.

#### Does Facebook have access to WhatsApp messages? Is WhatsApp encrypted?

As WhatsApp is an end-to-end encrypted channel, Facebook's documentation claims it does not have visibility into the text or media content of messages sent through WhatsApp Business API.

For information and statements about WhatsApp encryption see, <https://developers.facebook.com/docs/whatsapp/overview/>, [https://developers.facebook.com/docs/whatsapp/faq/#faq\\_188619461766385,](https://www.facebook.com/notes/mark-zuckerberg/a-privacy-focused-vision-for-social-networking/10156700570096634/) and https://www.facebook.com/notes/markzuckerberg/a-privacy-focused-vision-for-social-networking/10156700570096634/

#### Can I have multiple Business Managers or WhatsApp Business Accounts (WABAs)?

According to Facebook's guidance, a business should have only one Facebook Business Manager. If your company has multiple entities, you can create additional BMs. For approval to use the WhatsApp Business API, each BM must go through Business Verification separately.

The use of multiple WABAs for a BM is also possible, but it's generally advised to have a limited number of WABAs, as this adds to management overhead. As an example, Message Templates are not shared among WABAs, so if they were to be used in every WABA, multiple WABAs would be required.

#### What countries are blocked from using the WhatsApp Business API?

The WhatsApp Business API is currently blocked from Crimea (+7978), Cuba (+53), Iran (+98), North Korea (+850), and Syria (+963). Businesses should not knowingly communicate with users in these countries regardless of the number's country code.

# <span id="page-17-0"></span>Social Media Components -- Facebook and Twitter

The social media feature for Facebook and Twitter includes these components:

- The Social Media Processor processes and caches data for Customer Interaction Center.
- The Genesys Hub provides a platform-agnostic API for the social platforms that Genesys products support.  $\bullet$
- The CIC server includes subsystems that work with the social media processor to process social media interactions for CIC.  $\bullet$ It also includes the IC Event Bridge, which connects to the social media processor and creates social interactions for social media data.

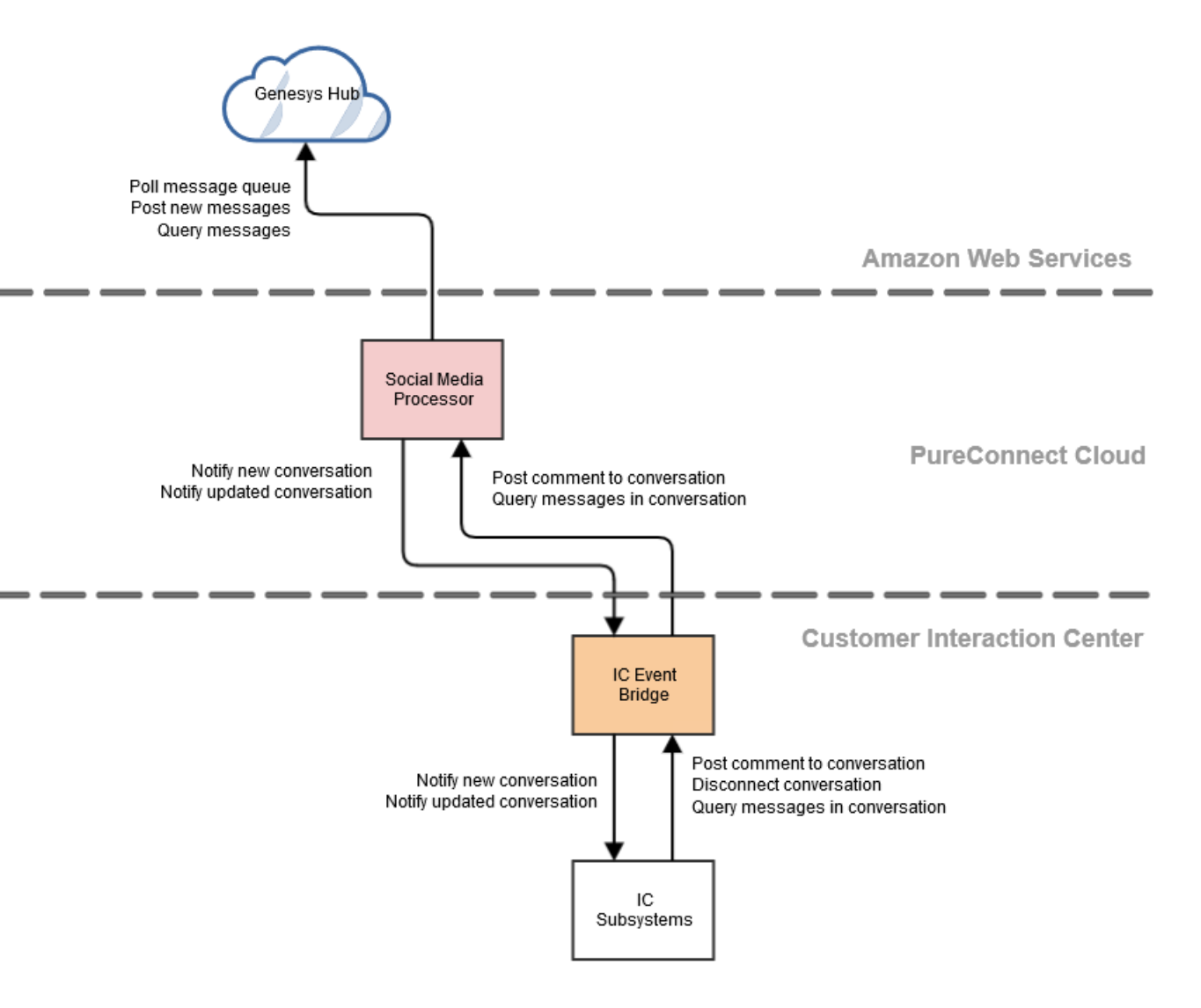

# <span id="page-18-1"></span><span id="page-18-0"></span>Social Media Components -- WhatsApp

For WhatsApp, PureConnect uses the Genesys Cloud (formerly PureCloud) digital messaging platform. The WhatsApp integration between PureConnect and Genesys Cloud includes these components:

- The Social Media Processor processes and caches data for Customer Interaction Center.  $\bullet$
- The Messaging Platform from Genesys Cloud provides the capability to send/receive messages for WhatsApp communication.  $\bullet$
- The CIC server includes subsystems that work with the social media processor to process social media interactions for CIC.  $\bullet$ It also includes the IC Event Bridge, which connects to the social media processor and creates social interactions for social media data.

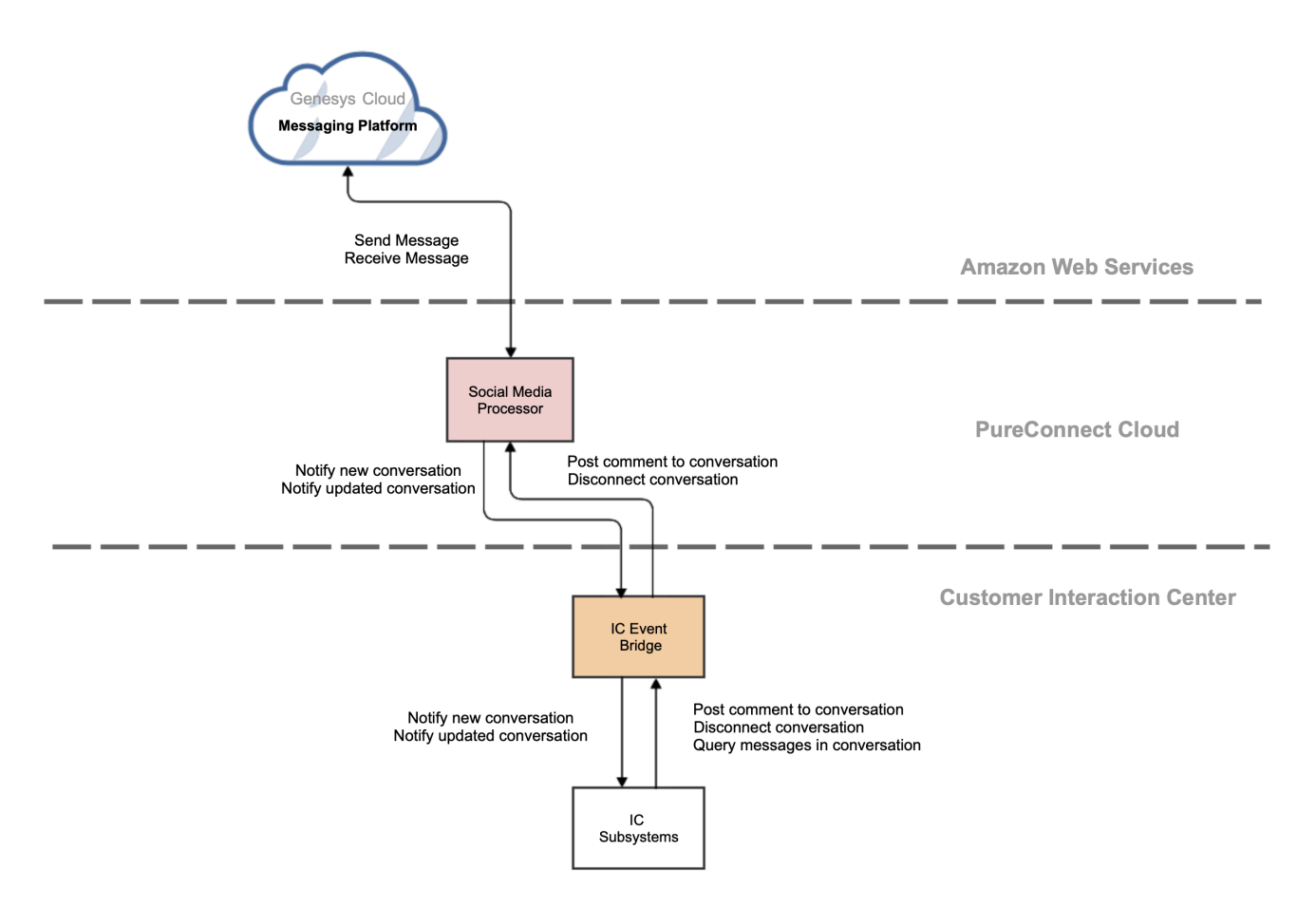

[Copyright](https://help.genesys.com/cic/desktop/copyright_and_trademark_information.htm) and trademark

# <span id="page-19-0"></span>Social Media Supported PureConnect Applications

The following PureConnect applications support social media applications.

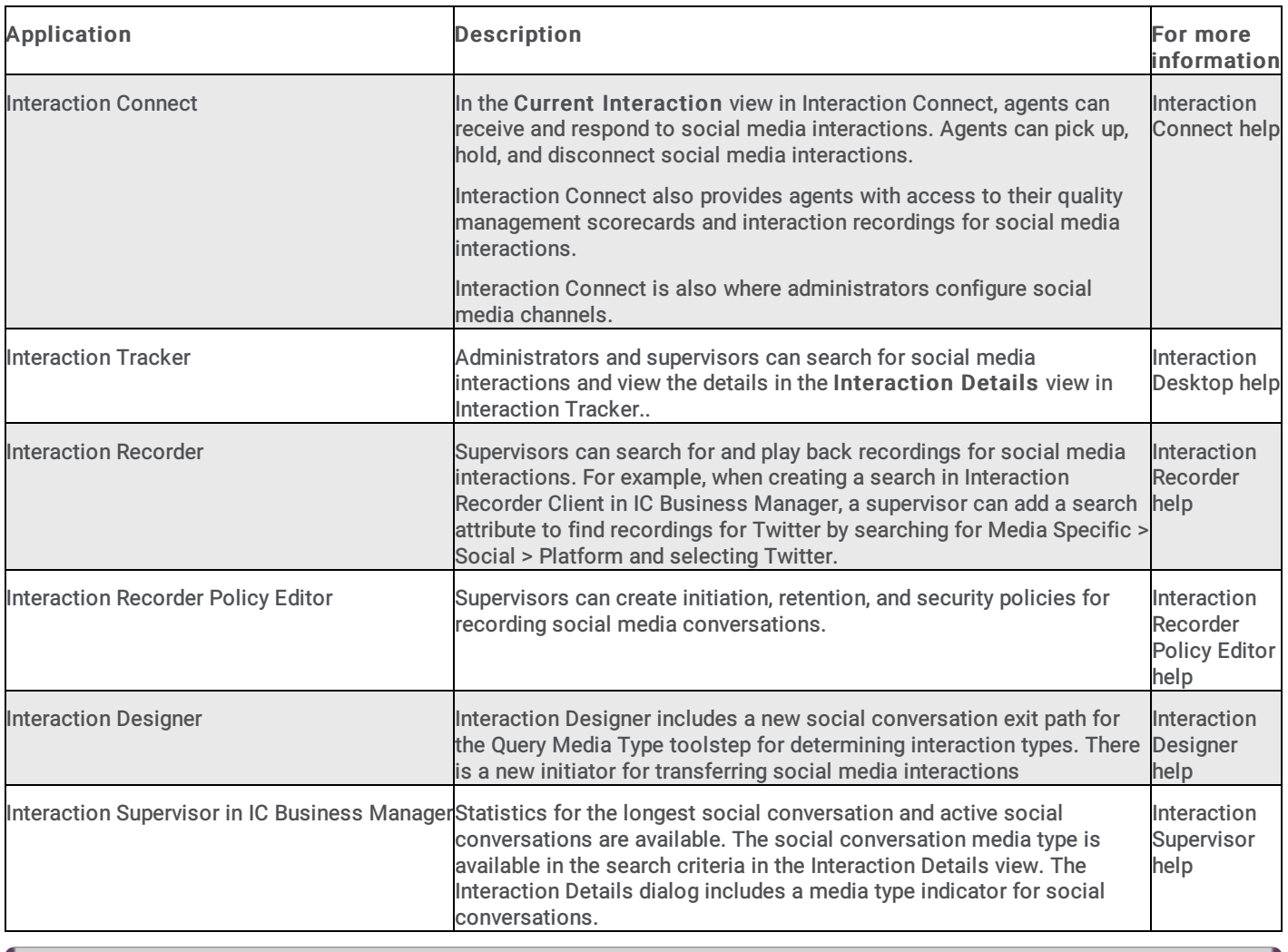

Note: Social media interactions are not routed through Interaction Director.

# <span id="page-20-0"></span>ACD Routing of Social Media Interactions

Automatic Communication Distribution (ACD) of social media interactions, as with other types of interactions, routes incoming messages to agents. For general information about ACD, see the ACD Processing Technical Reference at [https://help.genesys.com/cic/mergedProjects/wh\\_tr/desktop/pdfs/acd\\_processing\\_TR.pdf](https://help.genesys.com/cic/mergedProjects/wh_tr/desktop/pdfs/acd_processing_TR.pdf).

The social media interaction types are Social Conversation for public Facebook and Twitter messages, and Social Direct Message for Facebook private messages, Twitter direct messages, and WhatsApp direct messages.

Agents must have the ACD Social Media option enabled in their user or station licensing configuration to allow ACD routing of the social conversation interaction type. The agents must also belong to a workgroup that has an ACD queue and is associated with a social media channel.

For more information, see **Social Media [Configuration](#page-23-0)**.

An administrator can configure the ACD utilization rate to specify the number of social media interactions the agent can receive via ACD. For more information about ACD utilization, see the Interaction Administrator help and the ACD Processing Technical Reference at [https://help.genesys.com/cic/mergedProjects/wh\\_tr/desktop/pdfs/acd\\_processing\\_TR.pdf](https://help.genesys.com/cic/mergedProjects/wh_tr/desktop/pdfs/acd_processing_TR.pdf).

# <span id="page-21-1"></span><span id="page-21-0"></span>Social Media Interactions in Interaction Connect

Agents receive and respond to social media interactions in Interaction Connect. Current functionality includes picking up, holding, recording, transferring, and disconnecting interactions.

Agents manage social interactions in the My Interactions and Current Interaction views.

Agents can respond to direct messages in Interaction Connect, but cannot initiate a direct message exchange.

For a description of the social media features in Interaction Connect, see [Managing](https://help.genesys.com/pureconnect/mergedProjects/wh_basl_connect/desktop/social_media.htm) Social Media in the Interaction Connect help.

[Copyright](https://help.genesys.com/pureconnect/desktop/copyright_and_trademark_information.htm) and trademark

# <span id="page-22-0"></span>Social Media Configuration

The following are configurable options that are required or available for processing of social conversation interactions.

- [Licensing](#page-22-1)
- In Interaction Administrator:
	- o Configure users and workgroups for social media interactions (User and Workgroup [Configuration](#page-22-2) in Interaction Administrator)
	- Configure stations for social media interactions (Station [Configuration](#page-24-0))
- In Interaction Connect:
	- Enable social media
	- Create a social media account
	- o Create Facebook and Twitter (Channel [Configuration](#page-25-0))
- In DSEdit, you have the option to change the polling limit (how often polling occurs) and the number of posts [requested](#page-25-1) (Poll Interval and Post Limit).

#### Social Media Technical Reference

### <span id="page-22-1"></span>Licensing

Facebook and Twitter require these licenses:

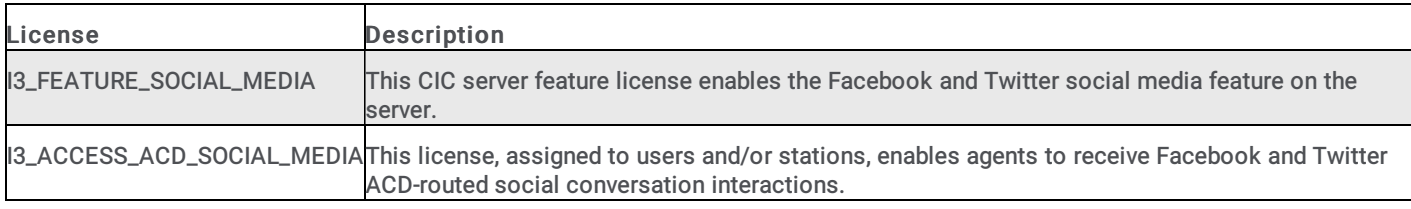

WhatsApp requires these licenses:

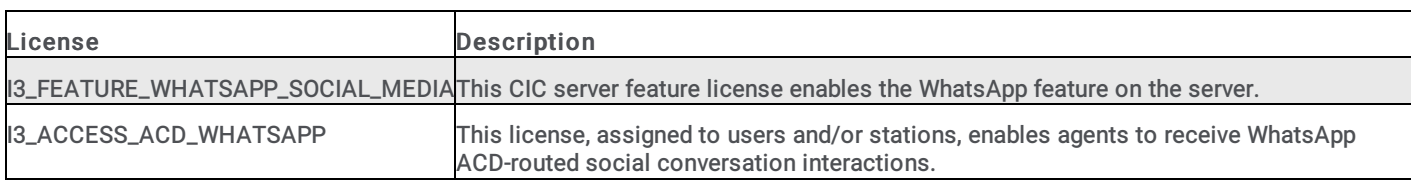

For more information about licenses in general, see the *[PureConnect](https://help.genesys.com/cic/mergedProjects/wh_tr/desktop/pdfs/licensing_tr.pdf) Licensing Technical Reference*.

For more information about required configuration settings, see User and Workgroup [Configuration](https://help.genesys.com/cic/mergedProjects/wh_ia/desktop/interaction_administrator_help.htm) in the Interaction Administrator Help.

Note: Loading a new license does not require a restart of the server. Updates are made dynamically.

[Copyright](https://help.genesys.com/cic/desktop/copyright_and_trademark_information.htm) and trademark

### <span id="page-22-2"></span>User and Workgroup Configuration in Interaction Administrator

User and workgroup configuration settings in Interaction Administrator indicate whether an agent can receive social media interaction, how many social conversation interactions they can receive, and the target service level for handling them.

<span id="page-23-0"></span>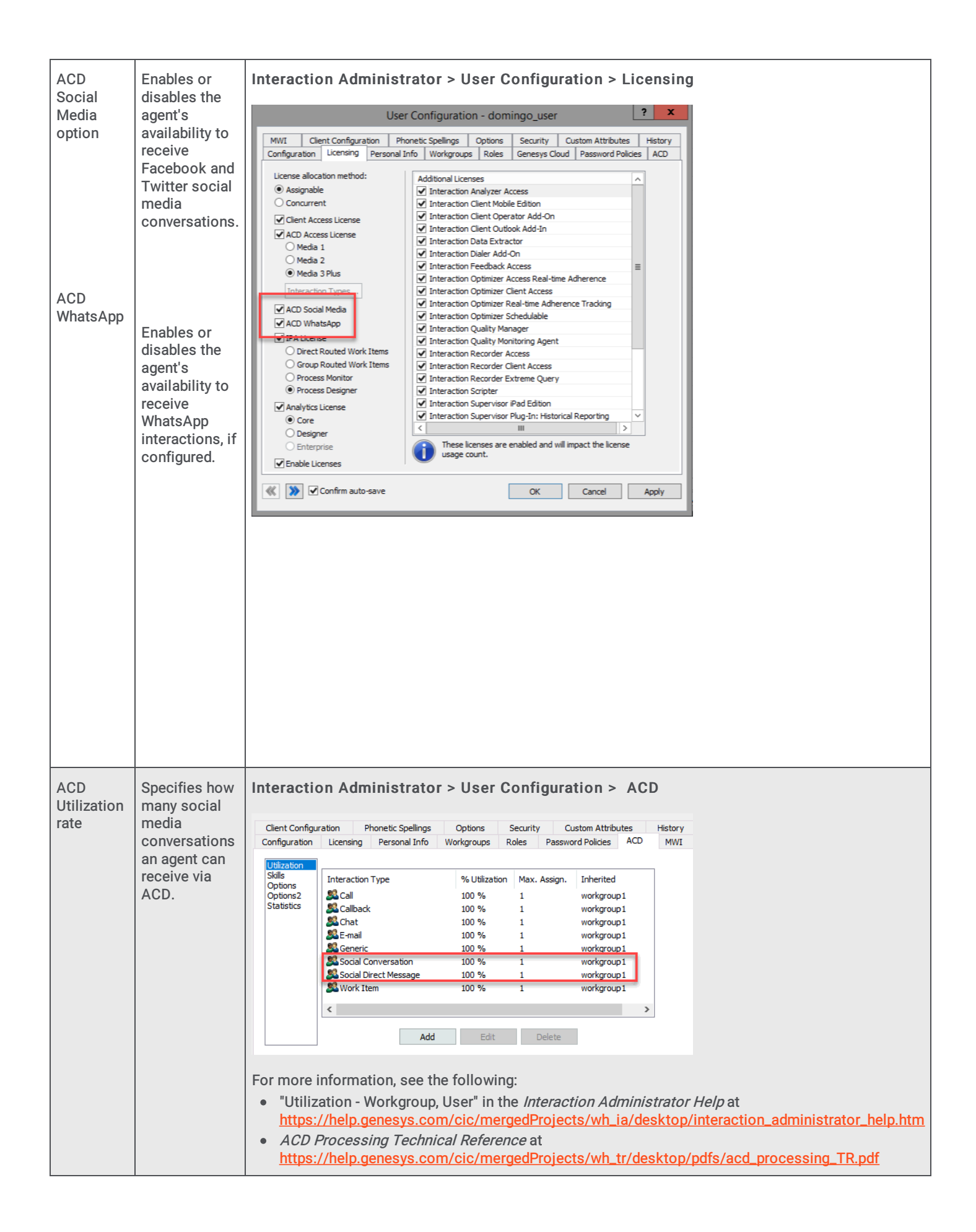

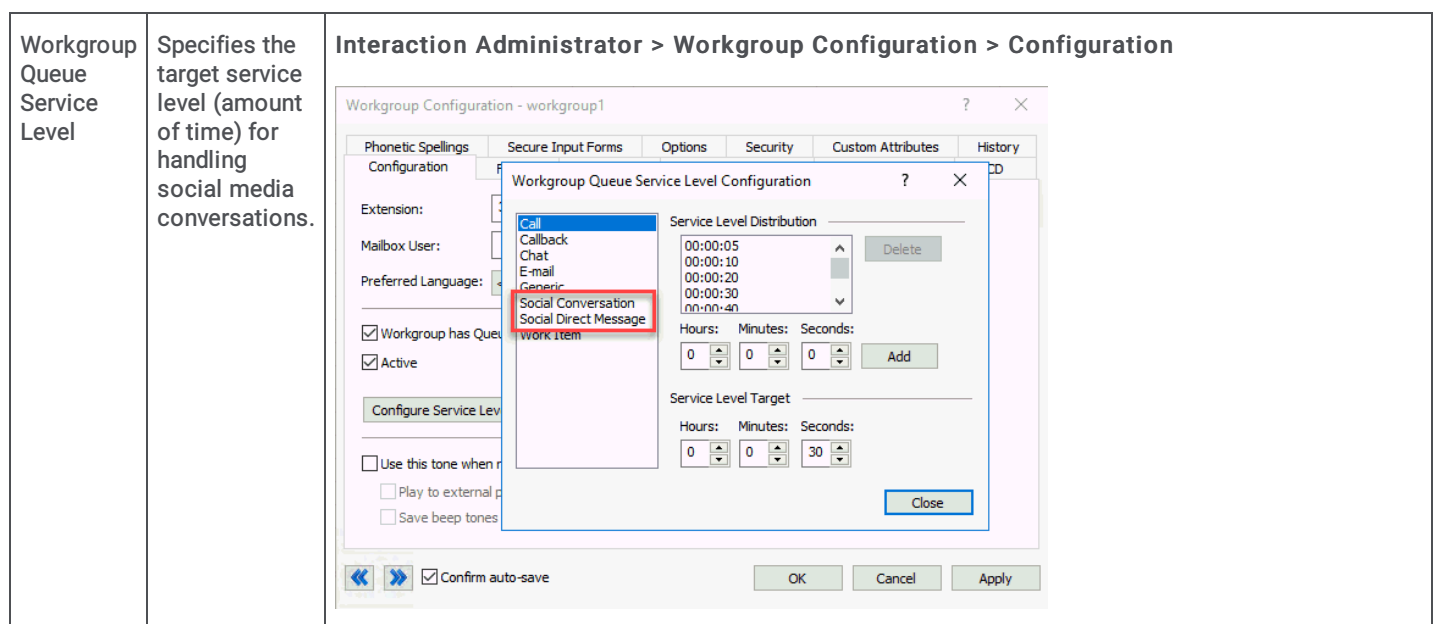

### <span id="page-24-0"></span>Station Configuration

Station configuration settings in Interaction Administrator indicate whether an agent connected to a station can receive social conversation interactions.

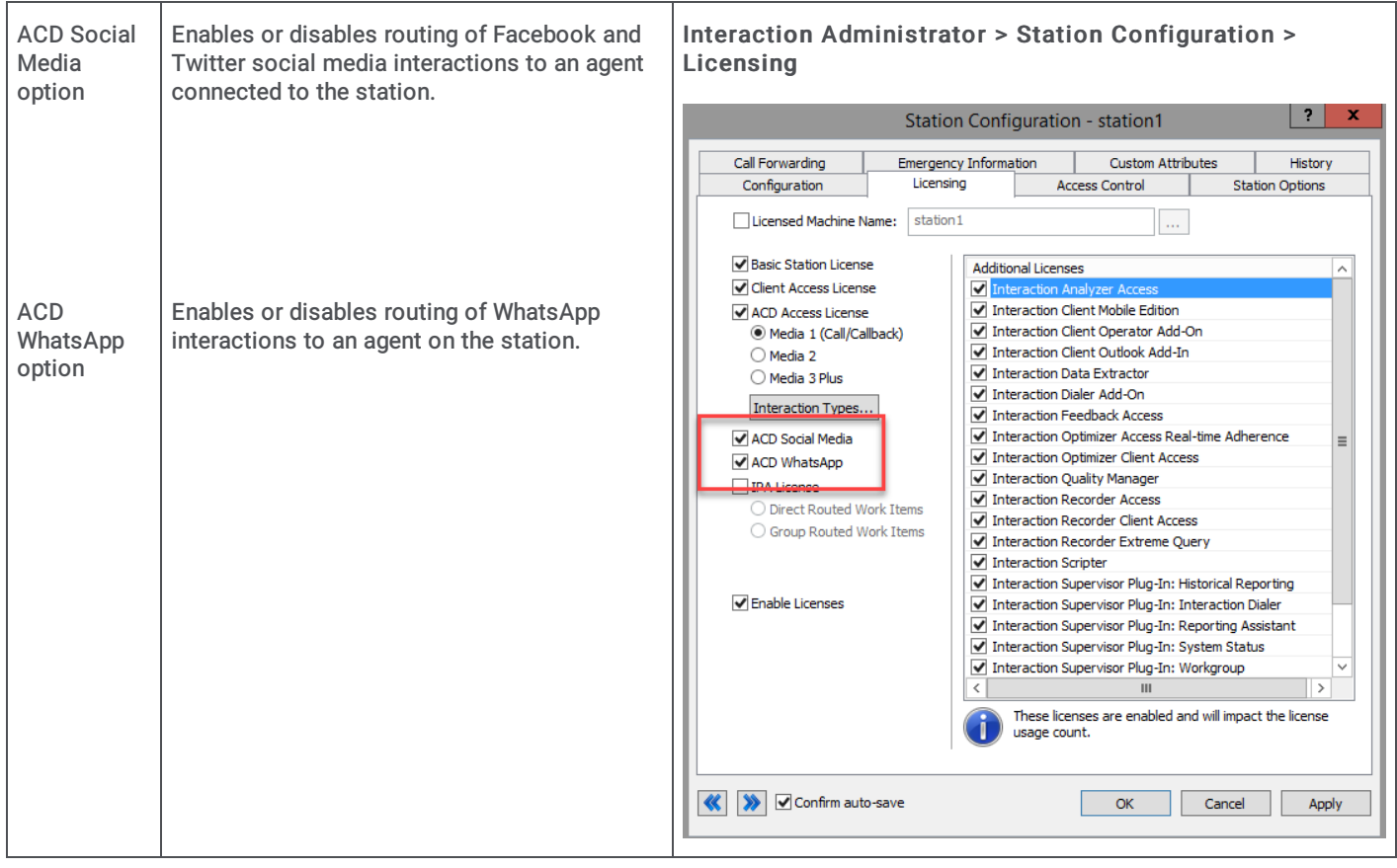

Note: ACD routing of social media interactions works when either the station or the user has the ACD Social Media access license.

### <span id="page-25-0"></span>Channel Configuration

As an administrator, you can create and configure channels in Interaction Connect. Each channel associates a Facebook page, Twitter handle, or WhatsApp phone number with an ACD workgroup.

Facebook channels associate Facebook pages with ACD workgroups. Facebook conversations on the specified page become social conversation interactions and are routed to the specified workgroup.

Twitter channels associate Twitter handles and keywords with ACD workgroups. Tweets that include the specified Twitter handles or the specified keywords become social conversation interactions and are routed to the specified workgroup.

You can add and configure channels in Interaction Connect, as long as you have the Social Media Admin right.

To enable social media, add a social media account, and configure Facebook, Twitter, and WhatsApp channels, refer to the Interaction Connect help.

### <span id="page-25-1"></span>Poll Interval and Post Limit

Attributes in DSEdit allow you to specify how often PureConnect polls Facebook and Twitter for new posts (PollInterval attribute), as well as the number of requested posts (PostLimit attribute).

By default, PureConnect attempts to fetch 100 posts every five seconds. You have the option to change those values.

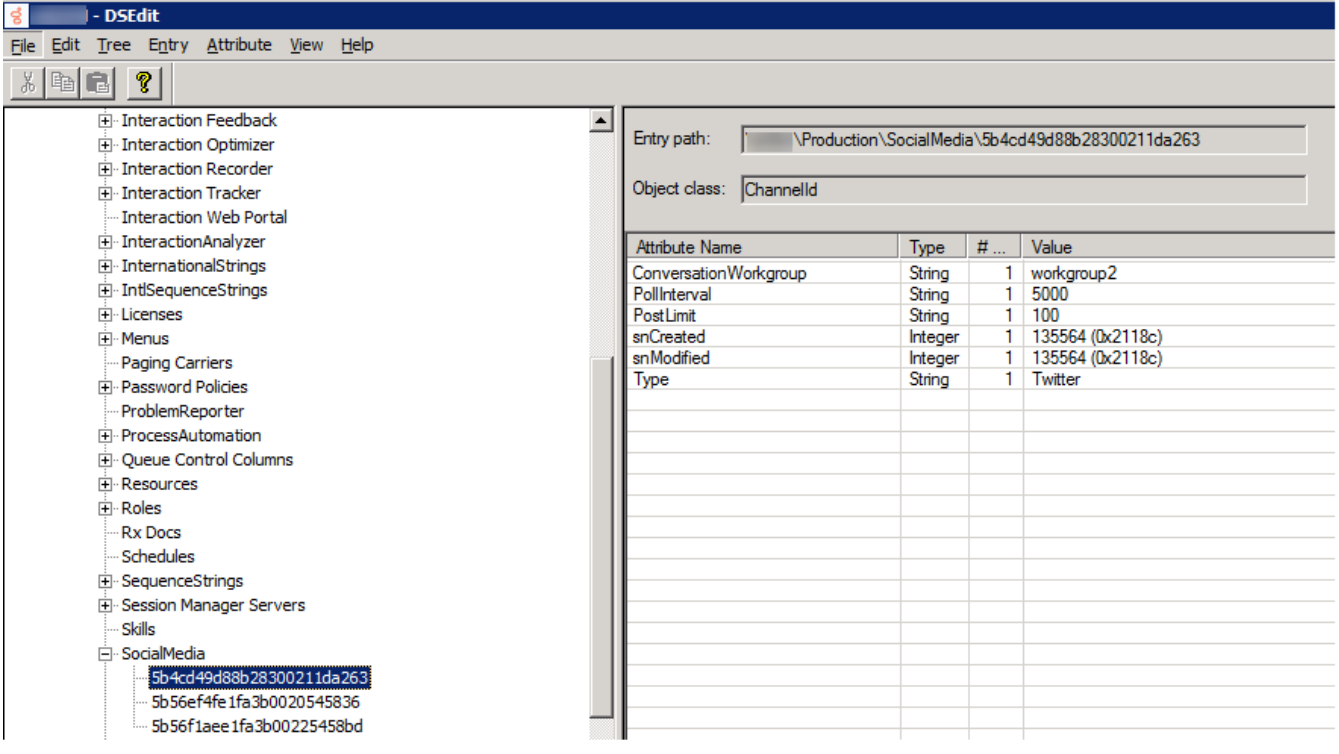

# <span id="page-26-0"></span>Toolsteps and Initiators

The Query Media Type toolstep, which determines an interaction's media type, has two new exit paths:

- Social conversation
- Social direct message

There are two new initiators:

- Transfer Conversation
- Transfer Direct Message

For more information about the toolstep and initiators, see the Interaction Designer help.

# <span id="page-27-0"></span>Interaction Recovery for Social Media Interactions

Two server parameters enable recovery of social media interactions after a switchover.

- Socialconversation Interaction Recovery Enabled enables switchover support for social conversation interactions. Add this parameter and assign it a non-zero integer.
- Directmessage Interaction Recovery Enabled enables switchover support for social media direct message interactions. Add this parameter and assign it a non-zero integer.

After you enable the parameter and restart the backup server, the Interaction Recovery Service subsystem performs a full synchronization of Social Conversation interactions and Social Direct Message interactions with the active server.

Other ways to recover social media interactions:

- If the end customer adds a reply to a social media conversation, the conversation comes back into the system as an interaction with the content of the conversation to that point.
- If the agent or someone with access to the social media accounts on Facebook and Twitter goes into the platform directly and  $\bullet$ replies in the conversation, the conversation comes back into the system as an interaction.

# <span id="page-28-1"></span><span id="page-28-0"></span>Change log

The following table lists the changes to the Social Media Technical Reference since its initial release.

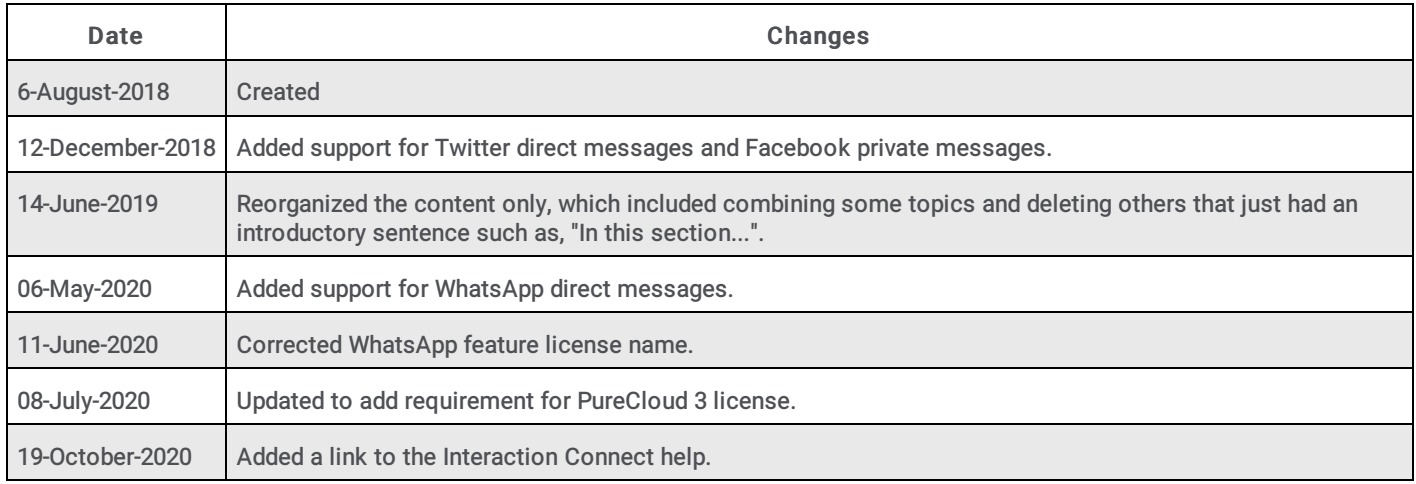

[Copyright](https://help.genesys.com/cic/desktop/copyright_and_trademark_information.htm) and trademark